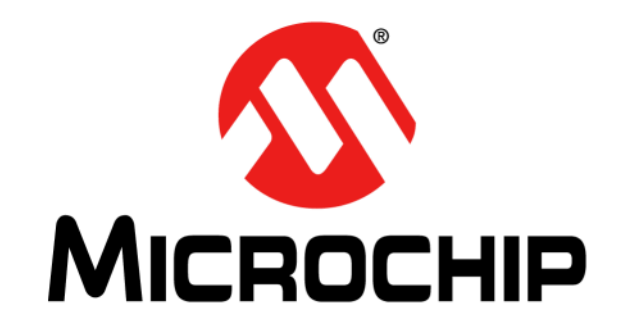

# **CAN Bus Analyzer FD User's Guide**

#### **Note the following details of the code protection feature on Microchip products:**

- Microchip products meet the specifications contained in their particular Microchip Data Sheet.
- Microchip believes that its family of products is secure when used in the intended manner, within operating specifications, and under normal conditions.
- Microchip values and aggressively protects its intellectual property rights. Attempts to breach the code protection features of Microchip product is strictly prohibited and may violate the Digital Millennium Copyright Act.
- Neither Microchip nor any other semiconductor manufacturer can guarantee the security of its code. Code protection does not mean that we are guaranteeing the product is "unbreakable" Code protection is constantly evolving. Microchip is committed to continuously improving the code protection features of our products.

This publication and the information herein may be used only with Microchip products, including to design, test, and integrate Microchip products with your application. Use of this information in any other manner violates these terms. Information regarding device applications is provided only for your convenience and may be superseded by updates. It is your responsibility to ensure that your application meets with your specifications. Contact your local Microchip sales office for additional support or, obtain additional support at [https://](https://www.microchip.com/en-us/support/design-help/client-support-services) [www.microchip.com/en-us/support/design-help/client-support](https://www.microchip.com/en-us/support/design-help/client-support-services)[services.](https://www.microchip.com/en-us/support/design-help/client-support-services)

THIS INFORMATION IS PROVIDED BY MICROCHIP "AS IS". MICROCHIP MAKES NO REPRESENTATIONS OR WAR-RANTIES OF ANY KIND WHETHER EXPRESS OR IMPLIED, WRITTEN OR ORAL, STATUTORY OR OTHERWISE, RELATED TO THE INFORMATION INCLUDING BUT NOT LIMITED TO ANY IMPLIED WARRANTIES OF NON-INFRINGEMENT, MERCHANTABILITY, AND FITNESS FOR A PARTICULAR PURPOSE, OR WARRANTIES RELATED TO ITS CONDITION, QUALITY, OR PERFORMANCE.

IN NO EVENT WILL MICROCHIP BE LIABLE FOR ANY INDI-RECT, SPECIAL, PUNITIVE, INCIDENTAL, OR CONSE-QUENTIAL LOSS, DAMAGE, COST, OR EXPENSE OF ANY KIND WHATSOEVER RELATED TO THE INFORMATION OR ITS USE, HOWEVER CAUSED, EVEN IF MICROCHIP HAS BEEN ADVISED OF THE POSSIBILITY OR THE DAMAGES ARE FORESEEABLE. TO THE FULLEST EXTENT ALLOWED BY LAW, MICROCHIP'S TOTAL LIABILITY ON ALL CLAIMS IN ANY WAY RELATED TO THE INFORMATION OR ITS USE WILL NOT EXCEED THE AMOUNT OF FEES, IF ANY, THAT YOU HAVE PAID DIRECTLY TO MICROCHIP FOR THE INFORMATION.

Use of Microchip devices in life support and/or safety applications is entirely at the buyer's risk, and the buyer agrees to defend, indemnify and hold harmless Microchip from any and all damages, claims, suits, or expenses resulting from such use. No licenses are conveyed, implicitly or otherwise, under any Microchip intellectual property rights unless otherwise stated.

#### **Trademarks**

The Microchip name and logo, the Microchip logo, Adaptec, AVR, AVR logo, AVR Freaks, BesTime, BitCloud, CryptoMemory, CryptoRF, dsPIC, flexPWR, HELDO, IGLOO, JukeBlox, KeeLoq, Kleer, LANCheck, LinkMD, maXStylus, maXTouch, MediaLB, megaAVR, Microsemi, Microsemi logo, MOST, MOST logo, MPLAB, OptoLyzer, PIC, picoPower, PICSTART, PIC32 logo, PolarFire, Prochip Designer, QTouch, SAM-BA, SenGenuity, SpyNIC, SST, SST Logo, SuperFlash, Symmetricom, SyncServer, Tachyon, TimeSource, tinyAVR, UNI/O, Vectron, and XMEGA are registered trademarks of Microchip Technology Incorporated in the U.S.A. and other countries.

AgileSwitch, APT, ClockWorks, The Embedded Control Solutions Company, EtherSynch, Flashtec, Hyper Speed Control, HyperLight Load, Libero, motorBench, mTouch, Powermite 3, Precision Edge, ProASIC, ProASIC Plus, ProASIC Plus logo, Quiet- Wire, SmartFusion, SyncWorld, Temux, TimeCesium, TimeHub, TimePictra, TimeProvider, TrueTime, and ZL are registered trademarks of Microchip Technology Incorporated in the U.S.A.

Adjacent Key Suppression, AKS, Analog-for-the-Digital Age, Any Capacitor, AnyIn, AnyOut, Augmented Switching, BlueSky, BodyCom, Clockstudio, CodeGuard, CryptoAuthentication, CryptoAutomotive, CryptoCompanion, CryptoController, dsPICDEM, dsPICDEM.net, Dynamic Average Matching, DAM, ECAN, Espresso T1S, EtherGREEN, GridTime, IdealBridge, In-Circuit Serial Programming, ICSP, INICnet, Intelligent Paralleling, IntelliMOS, Inter-Chip Connectivity, JitterBlocker, Knob-on-Display, KoD, maxCrypto, maxView, memBrain, Mindi, MiWi, MPASM, MPF, MPLAB Certified logo, MPLIB, MPLINK, MultiTRAK, NetDetach, Omniscient Code Generation, PICDEM, PICDEM.net, PICkit, PICtail, PowerSmart, PureSilicon, QMatrix, REAL ICE, Ripple Blocker, RTAX, RTG4, SAM-ICE, Serial Quad I/O, simpleMAP, SimpliPHY, SmartBuffer, SmartHLS, SMART-I.S., storClad, SQI, SuperSwitcher, SuperSwitcher II, Switchtec, SynchroPHY, Total Endurance, Trusted Time, TSHARC, USBCheck, VariSense, VectorBlox, VeriPHY, ViewSpan, WiperLock, XpressConnect, and ZENA are trademarks of Microchip Technology Incorporated in the U.S.A. and other countries.

SQTP is a service mark of Microchip Technology Incorporated in the U.S.A.

The Adaptec logo, Frequency on Demand, Silicon Storage Technology, and Symmcom are registered trademarks of Microchip Technology Inc. in other countries.

GestIC is a registered trademark of Microchip Technology Germany II GmbH & Co. KG, a subsidiary of Microchip Technology Inc., in other countries.

All other trademarks mentioned herein are property of their respective companies.

© 2023, Microchip Technology Incorporated and its subsidiaries.

All Rights Reserved.

ISBN:978-1-6683-3346-4

*[For information regarding Microchip's Quality Management Systems,](www.microchip.com/quality)  [please visit](www.microchip.com/quality) www.microchip.com/quality.*

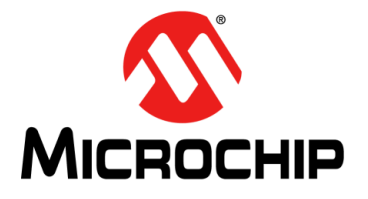

# **CAN BUS ANALYZER FD USER'S GUIDE**

### **Table of Contents**

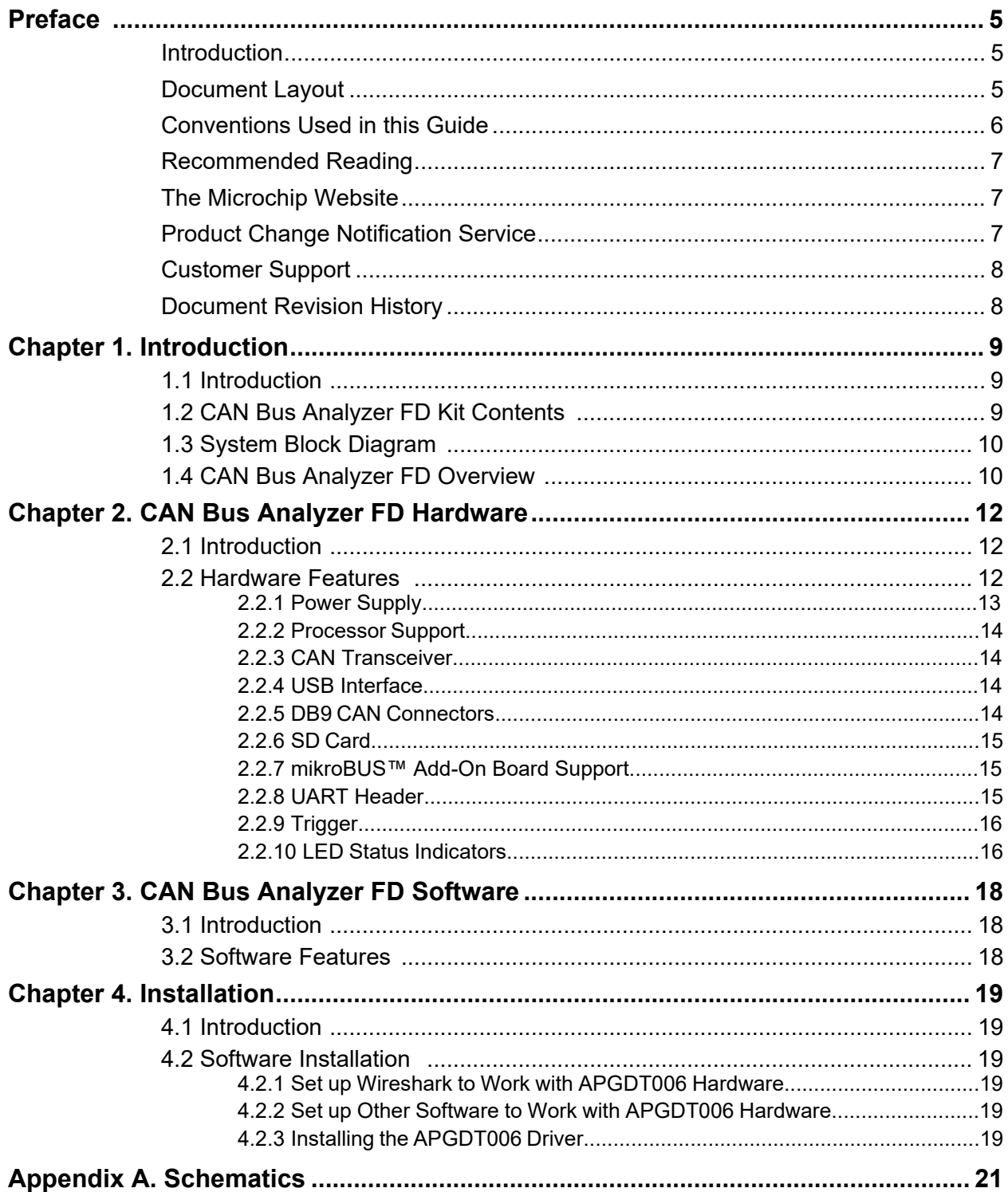

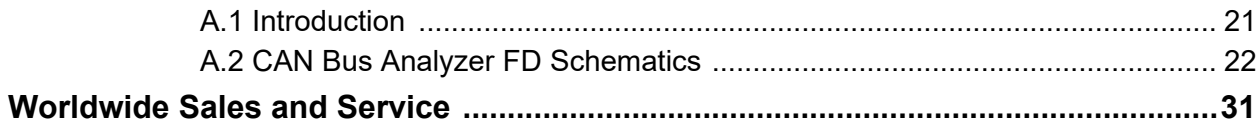

<span id="page-4-0"></span>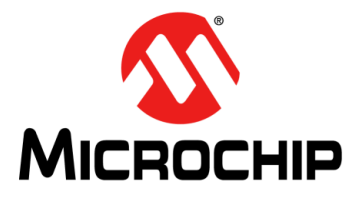

# **CAN BUS ANALYZER FD USER'S GUIDE**

### **Preface**

### **NOTICE TO CUSTOMERS**

**All documentation becomes dated, and this manual is no exception. Microchip tools and documentation are constantly evolving to meet customer needs, so some actual dialogs and/or tool descriptions may differ from those in this document. Please refer to our website (www.microchip.com) to obtain the latest documentation available.**

**Documents are identified with a "DS" number. This number is located on the bottom of each page, in front of the page number. The numbering convention for the DS number is "DSXXXXXXXXA", where "XXXXXXXX" is the document number and "A" is the revision level of the document.**

**For the most up-to-date information on development tools, see the MPLAB® IDE on-line help. Select the Help menu, and then Topics to open a list of available on-line help files.**

#### <span id="page-4-1"></span>**INTRODUCTION**

This chapter contains general information that will be useful to know before using the CAN Bus Analyzer FD. Items discussed in this chapter include:

- [Document Layout](#page-4-2)
- [Conventions Used in this Guide](#page-5-0)
- [Recommended Reading](#page-6-0)
- [The Microchip Website](#page-6-1)
- [Product Change Notification Service](#page-6-2)
- [Customer Support](#page-7-0)
- [Document Revision History](#page-7-1)

#### <span id="page-4-2"></span>**DOCUMENT LAYOUT**

This user's guide describes how to use the CAN Bus Analyzer FD as a development tool to emulate and debug firmware on a target board. The manual layout is as follows:

- **[Chapter 1. "Introduction"](#page-8-3)** This chapter provides a brief description of the CAN Bus Analyzer FD, highlighting its features and uses.
- **[Chapter 2. "CAN Bus Analyzer FD Hardware"](#page-11-3)** This chapter provides the hardware description of the CAN Bus Analyzer FD.
- **[Chapter 3. "CAN Bus Analyzer FD Software"](#page-17-3)** This chapter provides the software description of the CAN Bus Analyzer FD.
- **[Chapter 4. "Installation"](#page-18-6)** This chapter provides the procedures for installing the CAN Bus Analyzer FD software.
- **[Appendix A. "Schematics"](#page-20-2)** This appendix shows the CAN Bus Analyzer FD Schematics.

#### <span id="page-5-0"></span>**CONVENTIONS USED IN THIS GUIDE**

This manual uses the following documentation conventions:

#### **DOCUMENTATION CONVENTIONS**

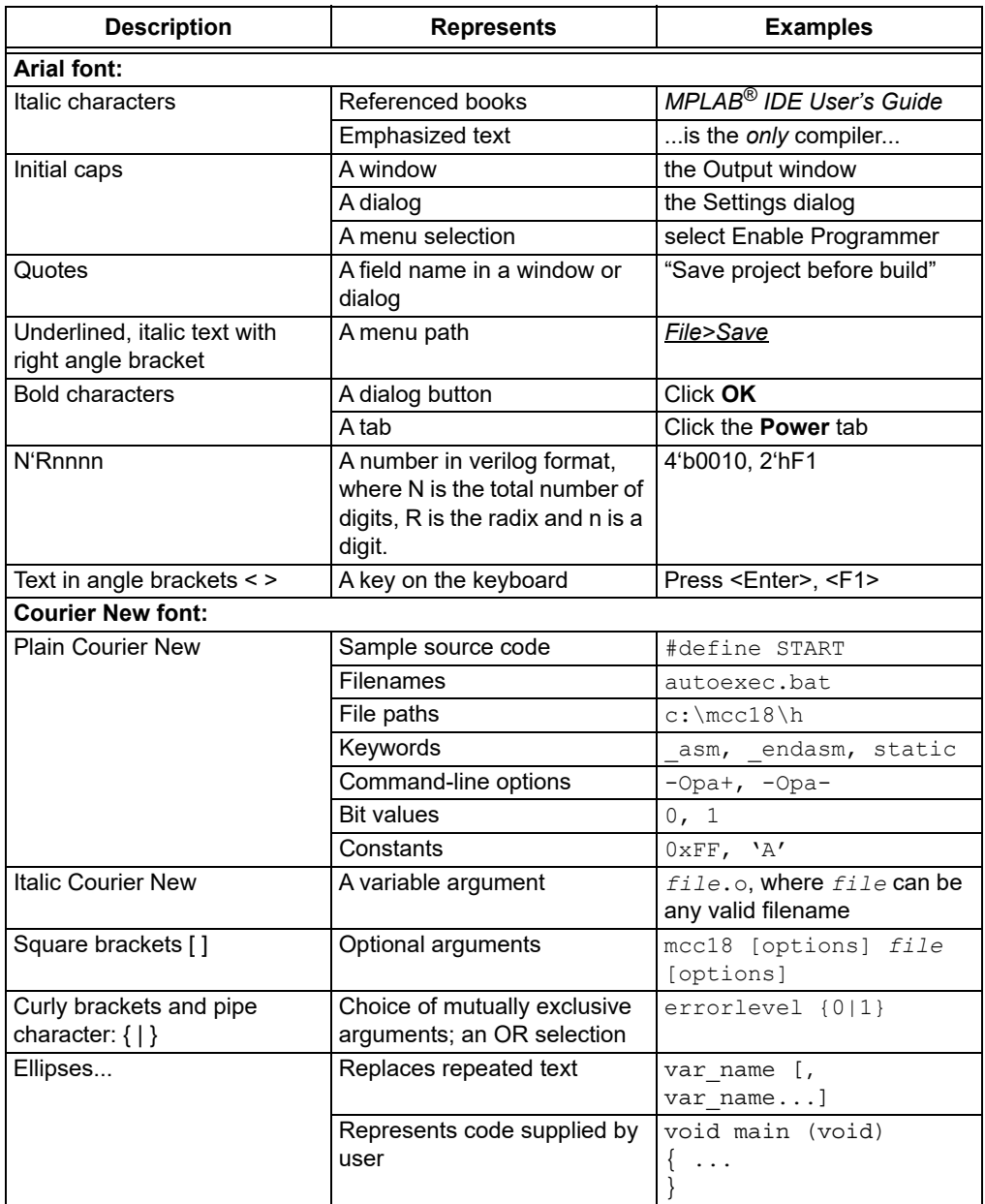

#### <span id="page-6-0"></span>**RECOMMENDED READING**

This user's guide describes how to use the CAN Bus Analyzer FD on a CAN network. The following Microchip documents are available on www.microchip.com and are recommended as supplemental reference resources to understand CAN (Controller Area Network) more thoroughly.

#### **ATA6562/3, High-speed CAN FD Transceiver with Standby- and Silent Mode and WUP (DS20005790)**

This data sheet provides detailed information regarding the ATA6562/3 high-speed CAN FD transceiver.

#### **CAN Design Center**

Visit the CAN design center on Microchip's website (www.microchip.com/CAN) for information on the latest product information and new application notes.

#### <span id="page-6-1"></span>**THE MICROCHIP WEBSITE**

Microchip provides online support via our website at www.microchip.com. This website is used as a means to make files and information easily available to customers. Accessible by using your favorite Internet browser, the website contains the following information:

- **Product Support** Data sheets and errata, application notes and sample programs, design resources, user's guides and hardware support documents, latest software releases and archived software
- **General Technical Support** Frequently Asked Questions (FAQs), technical support requests, online discussion groups, Microchip consultant program member listing
- **Business of Microchip** Product selector and ordering guides, latest Microchip press releases, listing of seminars and events, listings of Microchip sales offices, distributors and factory representatives

#### <span id="page-6-2"></span>**PRODUCT CHANGE NOTIFICATION SERVICE**

Microchip's customer notification service helps keep customers current on Microchip products. Subscribers will receive e-mail notification whenever there are changes, updates, revisions or errata related to a specified product family or development tool of interest.

To register, access the Microchip website at www.microchip.com, click on Product Change Notification and follow the registration instructions.

#### <span id="page-7-0"></span>**CUSTOMER SUPPORT**

Users of Microchip products can receive assistance through several channels:

- Distributor or Representative
- Local Sales Office
- Field Application Engineer (FAE)
- Technical Support

Customers should contact their distributor, representative or FAE for support. Local sales offices are also available to help customers. A listing of sales offices and locations is included in the back of this document.

Technical support is available through the website at: http://support.microchip.com.

#### <span id="page-7-1"></span>**DOCUMENT REVISION HISTORY**

#### **Revision A (June 2023)**

• Initial Release of this Document.

#### **Revision B (October 2023)**

- Updated **[Section 1.1 "Introduction"](#page-8-4)**.
- Updated **[Section 2.2.6 "SD Card"](#page-14-0)**, **[Section 2.2.7 "mikroBUS™ Add-On Board](#page-14-1)  [Support"](#page-14-1)**, **[Section 2.2.9 "Trigger"](#page-15-0)**.
- Updated **[Section 3.2 "Software Features"](#page-17-4)**.
- Updated **[Section 4.1 "Introduction"](#page-18-7)**.
- Updated **[Section 4.2.1 "Set up Wireshark to Work with APGDT006 Hard](#page-18-3)[ware"](#page-18-3)**.
- Updated **[Section 4.2.2 "Set up Other Software to Work with APGDT006 Hard](#page-18-4)[ware"](#page-18-4)**.
- Added **[Section 4.2.3 "Installing the APGDT006 Driver"](#page-18-5)**.
- Updated [Table 2-2.](#page-15-2)

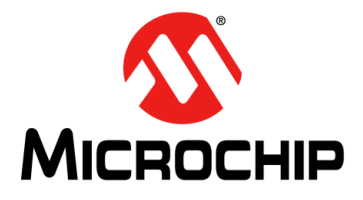

# <span id="page-8-3"></span>**CAN BUS ANALYZER FD USER'S GUIDE**

### **Chapter 1. Introduction**

#### <span id="page-8-4"></span><span id="page-8-1"></span><span id="page-8-0"></span>**1.1 INTRODUCTION**

The CAN Bus Analyzer FD (CBA-FD) development tool is intended to be a simple-to-use, low-cost CAN-FD Bus monitor which can be used to develop and debug CAN Flexible Data Rate (CAN FD) networks. The tool features a broad range of functions which allow it to be used across various market segments including automotive, marine, industrial and medical.

The CBA-FD is fully compliant with ISO 11898-1:2015 and ISO 11898-2:2016. When the CAN Bus Analyzer FD is used with Wireshark, it has the functionality of capturing, filtering, and saving traffic from a CAN-FD network.

The chapter covers the following topics:

- [CAN Bus Analyzer FD Kit Contents](#page-8-2)
- [CAN Bus Analyzer FD System Block Diagram](#page-9-2)

#### <span id="page-8-2"></span>**1.2 CAN BUS ANALYZER FD KIT CONTENTS**

The CAN Bus Analyzer FD Kit contains the following:

- CAN Bus Analyzer FD Development Tool
- USB-A to USB-Mini Cable for Connection to the PC

#### <span id="page-9-0"></span>**1.3 SYSTEM BLOCK DIAGRAM**

<span id="page-9-2"></span>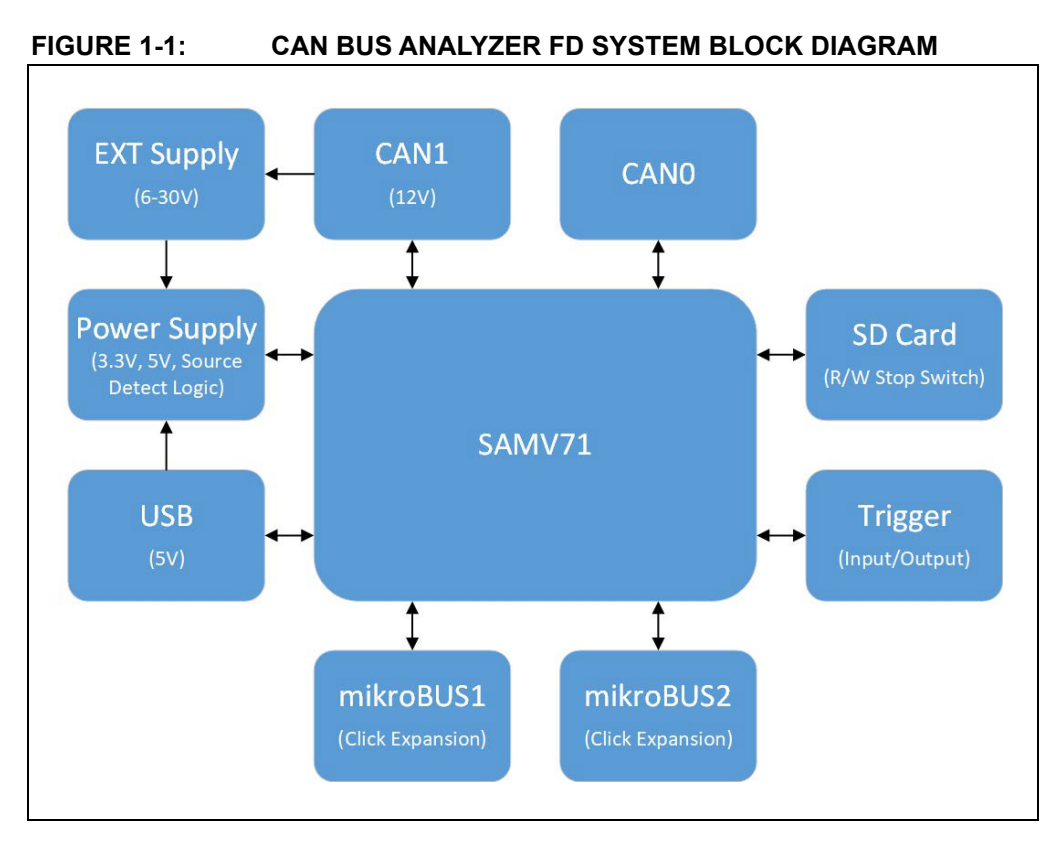

#### <span id="page-9-1"></span>**1.4 CAN BUS ANALYZER FD OVERVIEW**

The CAN Bus Analyzer FD provides similar features available in a high-end CAN network analyzer tool at a fraction of the cost. The CBA-FD tool can be used to monitor and debug a CAN network with an easy-to-use graphical user interface. The tool allows the user to view and log received and transmitted messages from the CAN Bus. The user is also able to transmit single or periodic CAN messages onto a CAN Bus, which is useful during development or testing of a CAN network.

**NOTES:**

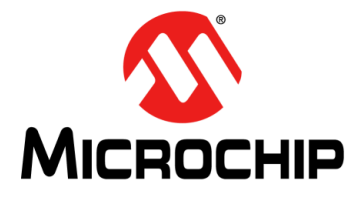

### <span id="page-11-3"></span>**Chapter 2. CAN Bus Analyzer FD Hardware**

#### <span id="page-11-1"></span><span id="page-11-0"></span>**2.1 INTRODUCTION**

This chapter contains descriptions of the CAN Bus Analyzer FD hardware features.

#### <span id="page-11-2"></span>**2.2 HARDWARE FEATURES**

The CAN Bus Analyzer FD is a compact, fully featured CAN Bus tool. A layout of the tool is shown in Figure 2-1 that illustrates its hardware key features.

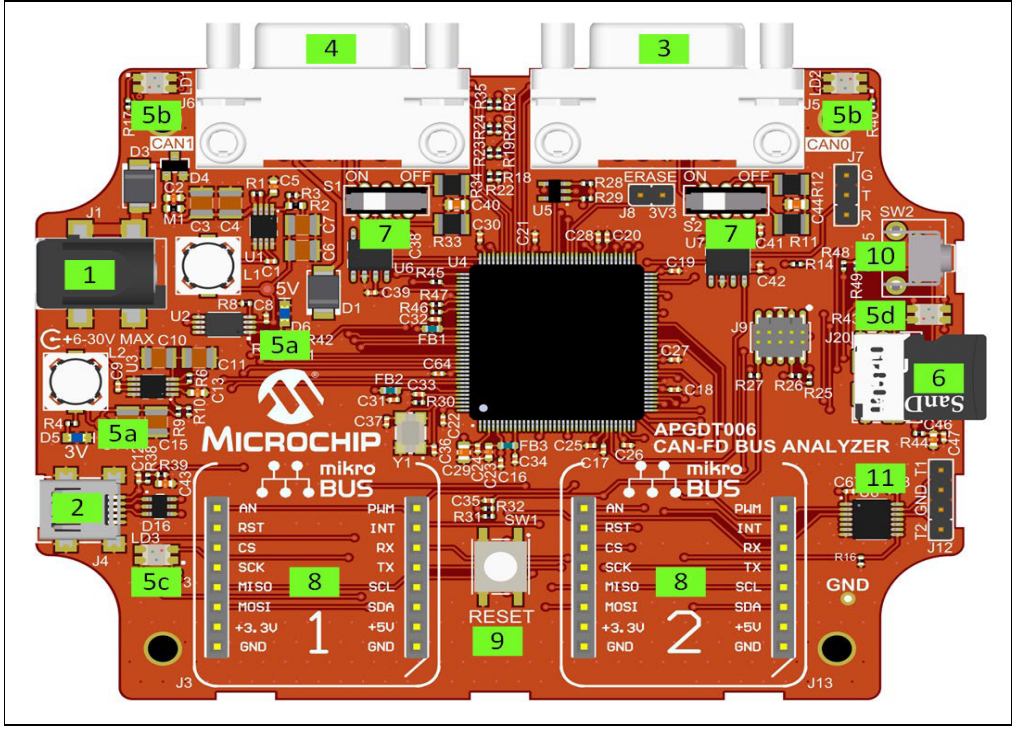

#### **FIGURE 2-1: CAN BUS ANALYZER FD**

- 1. 6V-30V External Power Supply Connector
- 2. Mini-USB Connector
- 3. CAN0 DB9 Connector
- 4. CAN1 DB9 Connector
- 5. Indicator LEDs
	- 5a. 3.3V and 5V power
	- 5b. CAN0 and CAN1 status
	- 5c. USB status
	- 5d. SD Card status
- 6. SD Card Slot
- 7. CAN0/CAN1 Bus Termination Switches
- 8. mikroBUS™ Click Interface (x2)
- 9. MCU RESET Switch
- 10. SD Card Stop Switch
- <span id="page-12-0"></span>11. Trigger Input/Output Header

#### **2.2.1 Power Supply**

The CBA-FD can be powered by:

- 1. VEXT external power supply, 6V-30V Max, power jack, J1.
- 2. VUSB USB bus power, 5V, USB Mini-B connector, J4.
- 3. VCAN CAN power, 6V-30V, DB9 connector, J6.

**Note:** VCAN is only available from the CAN1, J6, connector. 12V supply only, 5V is not supported. CAN0, J5, does not contain a CAN power output.

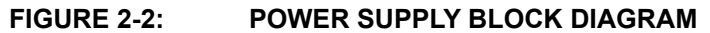

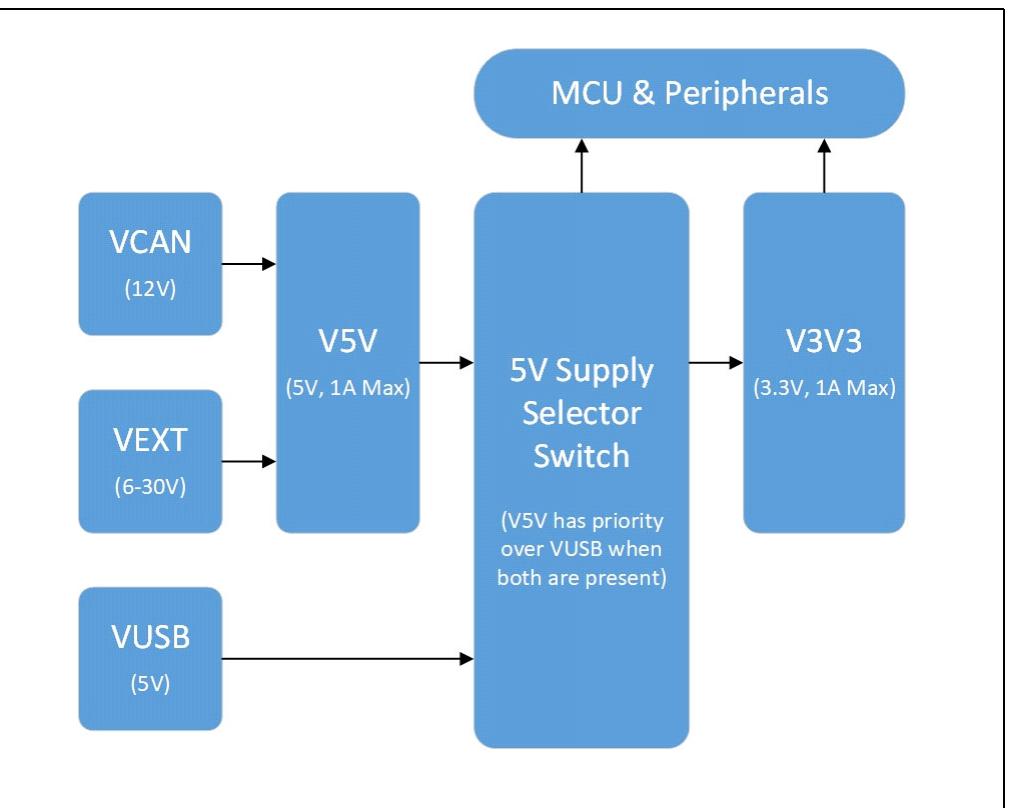

The VEXT and VCAN supplies are isolated from one another using blocking diodes. Both of these supplies feed the on-board 5V regulator, V5V. The 3.3V regulator, V3V3, can be supplied by either V5V or VUSB. Both the 5V and 3.3V regulators use the Microchip MCP16312-E/MS. Refer to www.microchip.com for further details concerning this device.

A digital supply switch has been included to prioritize the main 5V supply source in the event that both the on-board regulated V5V supply (VEXT or VCAN) and the VUSB supplies are present. In this instance, V5V receives priority and the 3.3V supply, V3V3,

will be provided by the on-board 5V regulator, V5V, not VUSB. The 5V supply provided by the USB connector will only be used in the instance when no other supply is present on the board.

| <b>5V Supply Selector</b> |                        |  |  |  |
|---------------------------|------------------------|--|--|--|
| Input(s)                  | <b>Switched Output</b> |  |  |  |
| V5V & VUSB                | V <sub>5</sub> V       |  |  |  |
| V <sub>5</sub> V          | V <sub>5</sub> V       |  |  |  |
| <b>VUSB</b>               | <b>VUSB</b>            |  |  |  |

**TABLE 2-1: 5V SUPPLY SELECTOR OUTPUT**

#### <span id="page-13-0"></span>**2.2.2 Processor Support**

The CBA-FD utilizes the Microchip ATSAMV71Q21B as the core microcontroller for the development tool. Support for this MCU is available using Microchip MPLAB<sup>®</sup> X IDE, v5.30 and later, and MPLAB IPE, v5.30 or later. The header, J9, acts as a dedicated SWD programming interface to the MCU and the push button switch, SW1, provides a method to manually reset the MCU, if necessary. Refer to www.microchip.com for further details concerning this device.

#### <span id="page-13-1"></span>**2.2.3 CAN Transceiver**

CAN0 and CAN1 on the CBA-FD both use the Microchip ATA6563 high-speed CAN transceiver. Refer to www.microchip.com for further details concerning this device.

#### <span id="page-13-2"></span>**2.2.4 USB Interface**

The CBA-FD contains a USB interface, J4 (USB Mini-B), which serves as a communication medium to the PC. It also functions as an alternate 5V power supply source, VUSB, in the instance where the V5V supply is not present.

#### <span id="page-13-3"></span>**2.2.5 DB9 CAN Connectors**

CBA-FD CAN Bus connections for CAN0 and CAN1. [Figure 2-3](#page-13-4) shows the standard automotive interconnect.

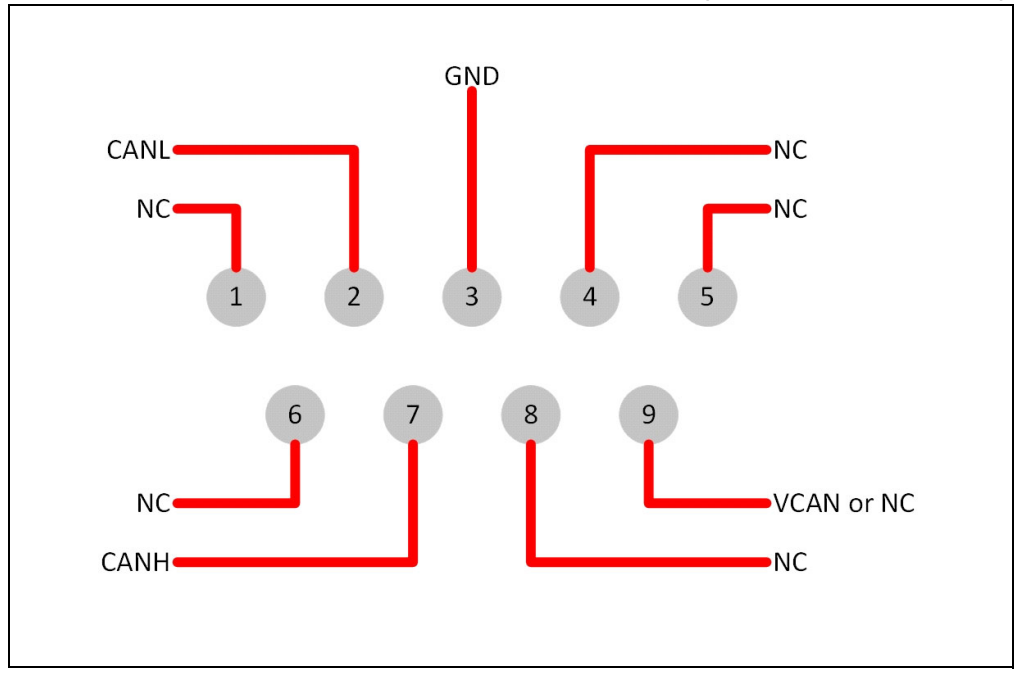

<span id="page-13-4"></span>**FIGURE 2-3: CBA-FD CAN BUS WIRING DIAGRAM (DB-9 MALE, TOOL-SIDE)**

VCAN is an optional power supply pin and can be left as NC ("No Connect") if the CAN Bus power supply is not required.

The CAN Bus termination resistors on both CAN0 and CAN1 can be manually switch ON and OFF using S1 (CAN1) and S2 (CAN0).

#### <span id="page-14-0"></span>**2.2.6 SD Card**

This hardware is not supported when using Wireshark.

<span id="page-14-1"></span>Refer to the wiki https://github.com/MicrochipTech/CBA-FD for further details.

#### **2.2.7 mikroBUS**™ **Add-On Board Support**

The CBA-FD supports the mikroBUS<sup>™</sup> add-on board standard developed by Mikro-Elektronica. The CBA-FD contains two add-on sockets labeled "1" and "2".

**Figure 2-4: mikroBUS**™ **ADD-ON BOARD SOCKETS** 

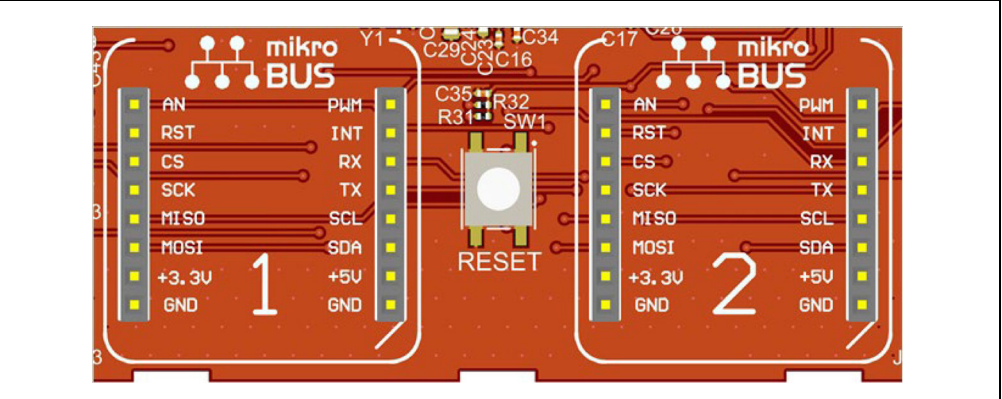

This hardware is not supported when using Wireshark.

Refer to the wiki https://github.com/MicrochipTech/CBA-FD for further details.

#### <span id="page-14-2"></span>**2.2.8 UART Header**

The breakout header, J7, can be used as an external UART connection. The pinout is shown in [Figure 2-5.](#page-14-3)

#### <span id="page-14-3"></span>**FIGURE 2-5: CBA-FD UART PINOUT**

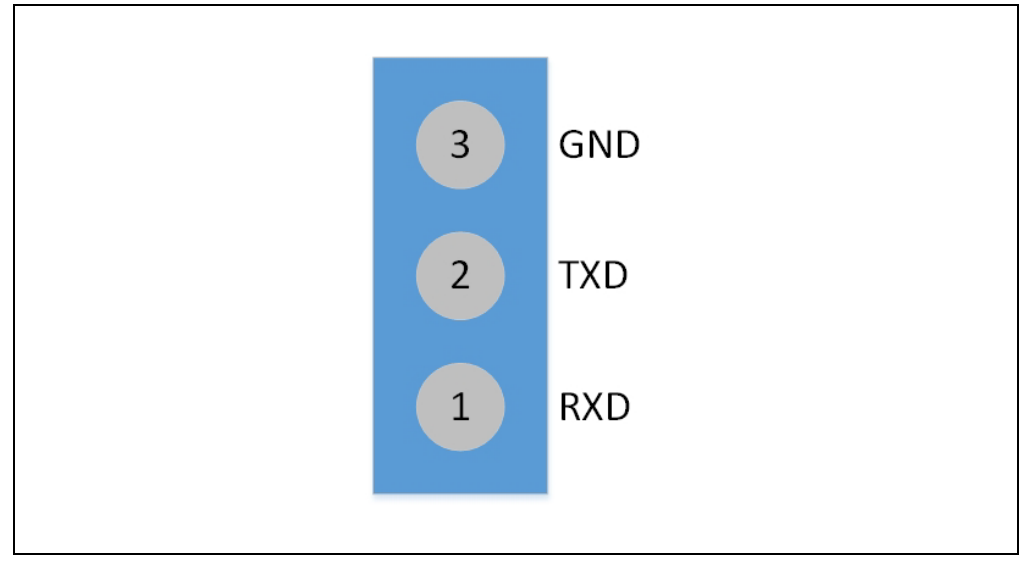

Refer to the wiki https://github.com/MicrochipTech/CBA-FD for further details.

#### <span id="page-15-0"></span>**2.2.9 Trigger**

The breakout header, J12, is the trigger circuit in/out. Two trigger pins, T1 and T2, have been included. The trigger header pinout is shown in [Figure 2-6.](#page-15-5)

<span id="page-15-5"></span>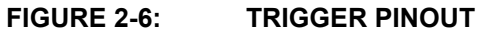

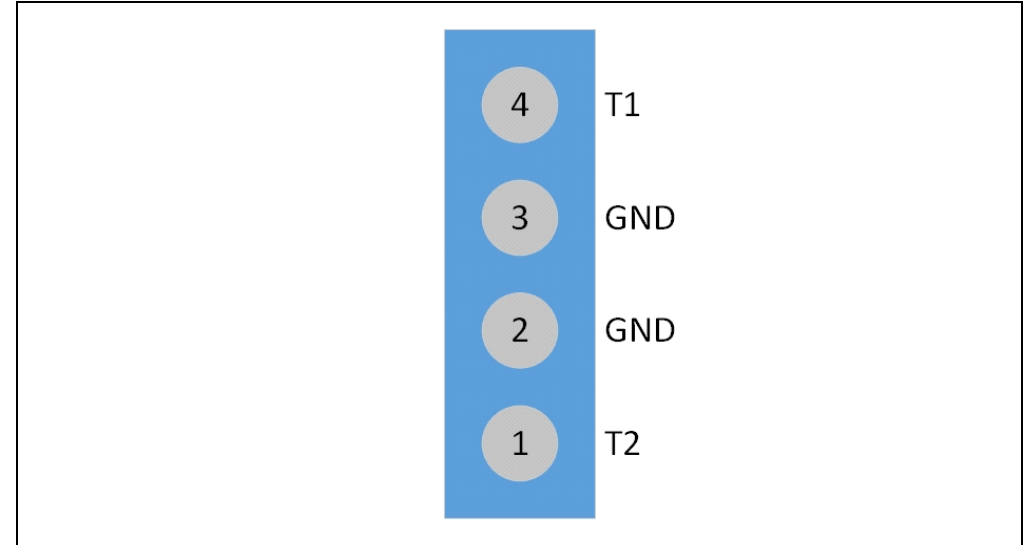

This hardware is not supported when using Wireshark.

<span id="page-15-1"></span>Refer to the wiki https://github.com/MicrochipTech/CBA-FD for further details.

#### **2.2.10 LED Status Indicators**

The CBA-FD contains several indicator LEDs to denote hardware status as outlined in [Table 2-2](#page-15-3).

<span id="page-15-3"></span><span id="page-15-2"></span>**TABLE 2-2: LED STATUS INDICATORS** (*When using the Wireshark*)

| Indicator        | Ref.<br><b>Designator</b> | <b>Function</b> |              |                            |                                            |
|------------------|---------------------------|-----------------|--------------|----------------------------|--------------------------------------------|
|                  |                           | <b>Red</b>      | <b>Green</b> | <b>Blue</b>                | <b>OFF</b>                                 |
| 3.3V             | D <sub>5</sub>            | N/A             | N/A          | Power On                   | No power/<br>Power fail                    |
| 5V               | D <sub>6</sub>            | N/A             | N/A          | Power On                   | No power/<br>Power fail                    |
| CANO (Note 1)    | LD <sub>2</sub>           | Error           | Data         | Initialized/Idle           | Not initialized                            |
| CAN1 (Note 2)    | LD <sub>1</sub>           | Error           | Data         | Initialized/Idle           | Not initialized                            |
| USB (Note 3)     | LD <sub>3</sub>           | Error           | Data         | <b>Driver</b><br>installed | No driver<br>installed/<br>Device disabled |
| SD Card (Note 4) | LD4                       | Error           | Data         | N/A                        | No card present/<br>Not supported          |

<span id="page-15-8"></span><span id="page-15-7"></span><span id="page-15-6"></span>**Note 1:** When the user configures CAN module 0, LD2 will flash green.

- **2:** When the user configures CAN module 1, LD1 will flash green.
- **3:** The twinkle feature is used to identify a certain board via software. This is useful if there are many boards connected to the same machine. If a twinkle is requested via software, LD3 will flash red for about 3 seconds then turns off.
- <span id="page-15-4"></span>**4:** SD Card feature is not accessible when using Wireshark.

**NOTES:**

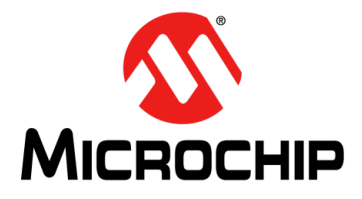

### <span id="page-17-3"></span>**Chapter 3. CAN Bus Analyzer FD Software**

#### <span id="page-17-1"></span><span id="page-17-0"></span>**3.1 INTRODUCTION**

This chapter contains the CAN Bus Analyzer FD software features.

#### <span id="page-17-4"></span><span id="page-17-2"></span>**3.2 SOFTWARE FEATURES**

A library is provided with the CAN BUS Analyzer FD hardware that allows connection to various programming languages and tools.

For example, it can be used with Wireshark which will allow the user to receive CAN and CAN-FD messages.

For more information on the Wireshark software, visit [https://www.wireshark.org/.](https://www.wireshark.org/)

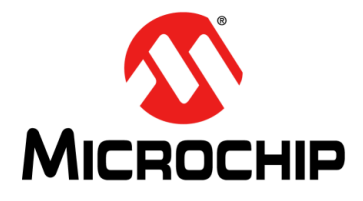

# <span id="page-18-6"></span>**CAN BUS ANALYZER FD USER'S GUIDE**

### **Chapter 4. Installation**

#### <span id="page-18-7"></span><span id="page-18-1"></span><span id="page-18-0"></span>**4.1 INTRODUCTION**

This chapter contains the procedures for installing software that can be used with the CAN Bus Analyzer FD (APGDT006) hardware.

#### <span id="page-18-2"></span>**4.2 SOFTWARE INSTALLATION**

#### <span id="page-18-3"></span>**4.2.1 Set up Wireshark to Work with APGDT006 Hardware**

- 1. Download Wireshark from <https://www.wireshark.org/>.
- 2. Download the APGDT006 " extcap file zip" from [www.microchip.com/apgdt006](http://www.microchip.com/apgdt006).
- 3. Unzip and copy the APGDT006 "extcap files" to the Wireshark extcap folder found in the Wireshark install folder location.

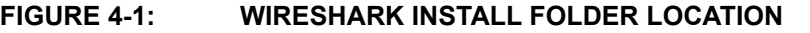

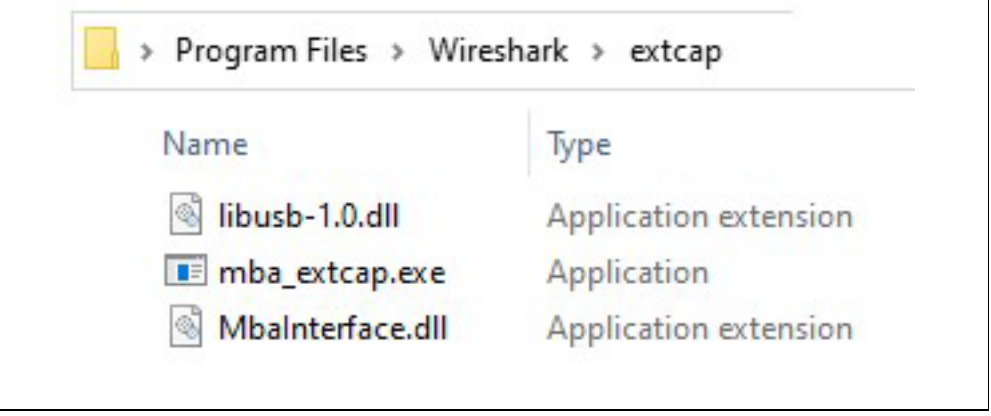

4. Install the APGDT006 driver.

#### <span id="page-18-4"></span>**4.2.2 Set up Other Software to Work with APGDT006 Hardware**

Refer to wiki https://github.com/MicrochipTech/CBA-FD for more details on how to set up other software to work with the CAN BUS Analyzer FD (APGDT006).

#### <span id="page-18-5"></span>**4.2.3 Installing the APGDT006 Driver**

Refer to wiki https://github.com/MicrochipTech/CBA-FD for more details on the driver or to download the driver directly.

**NOTES:**

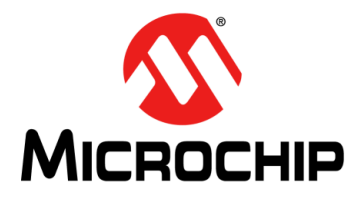

<span id="page-20-2"></span>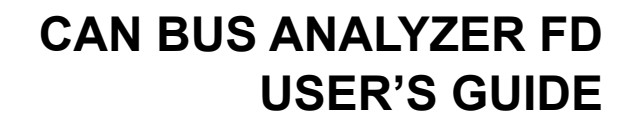

## **Appendix A. Schematics**

#### <span id="page-20-1"></span><span id="page-20-0"></span>**A.1 INTRODUCTION**

This chapter contains the technical information of the CAN Bus Analyzer FD.

#### **A.2 CAN BUS ANALYZER FD SCHEMATICS**

**FIGURE A-1: TOP LEVEL**

<span id="page-21-0"></span>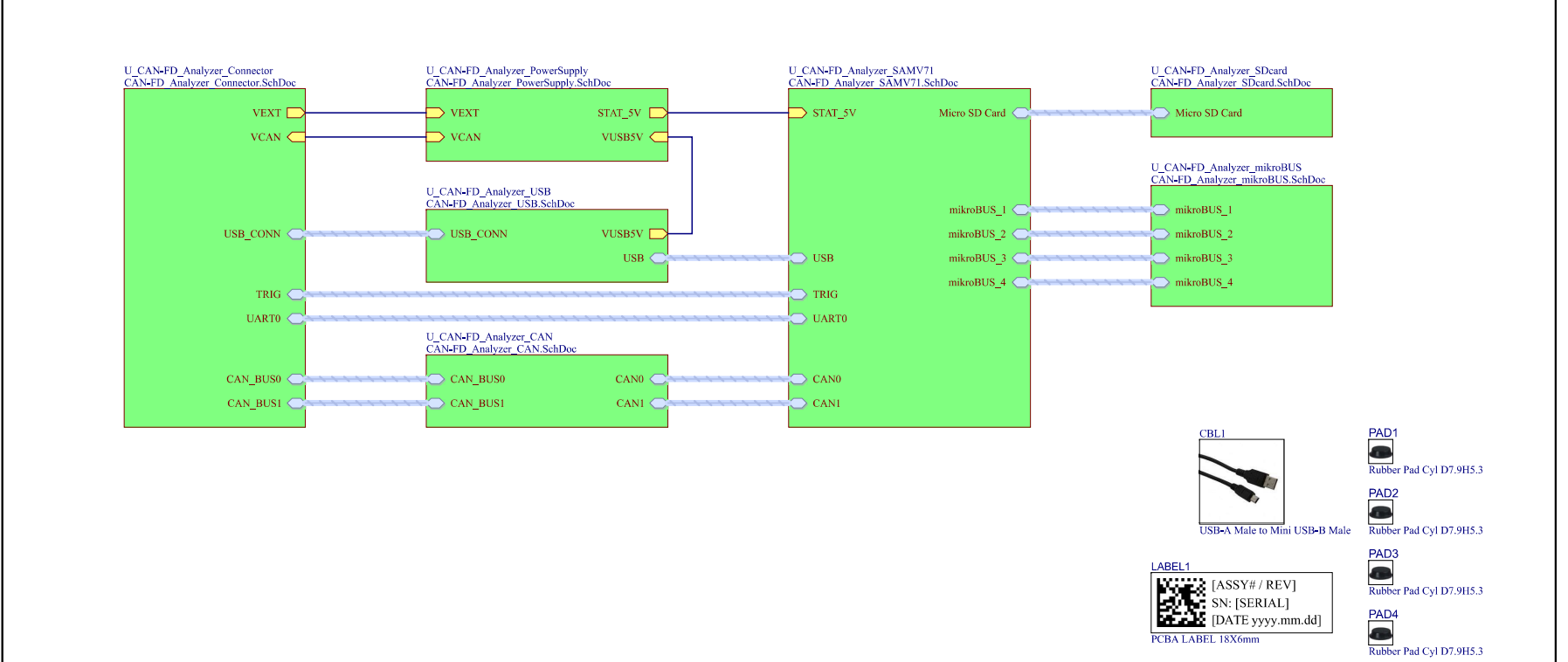

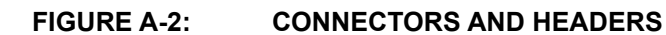

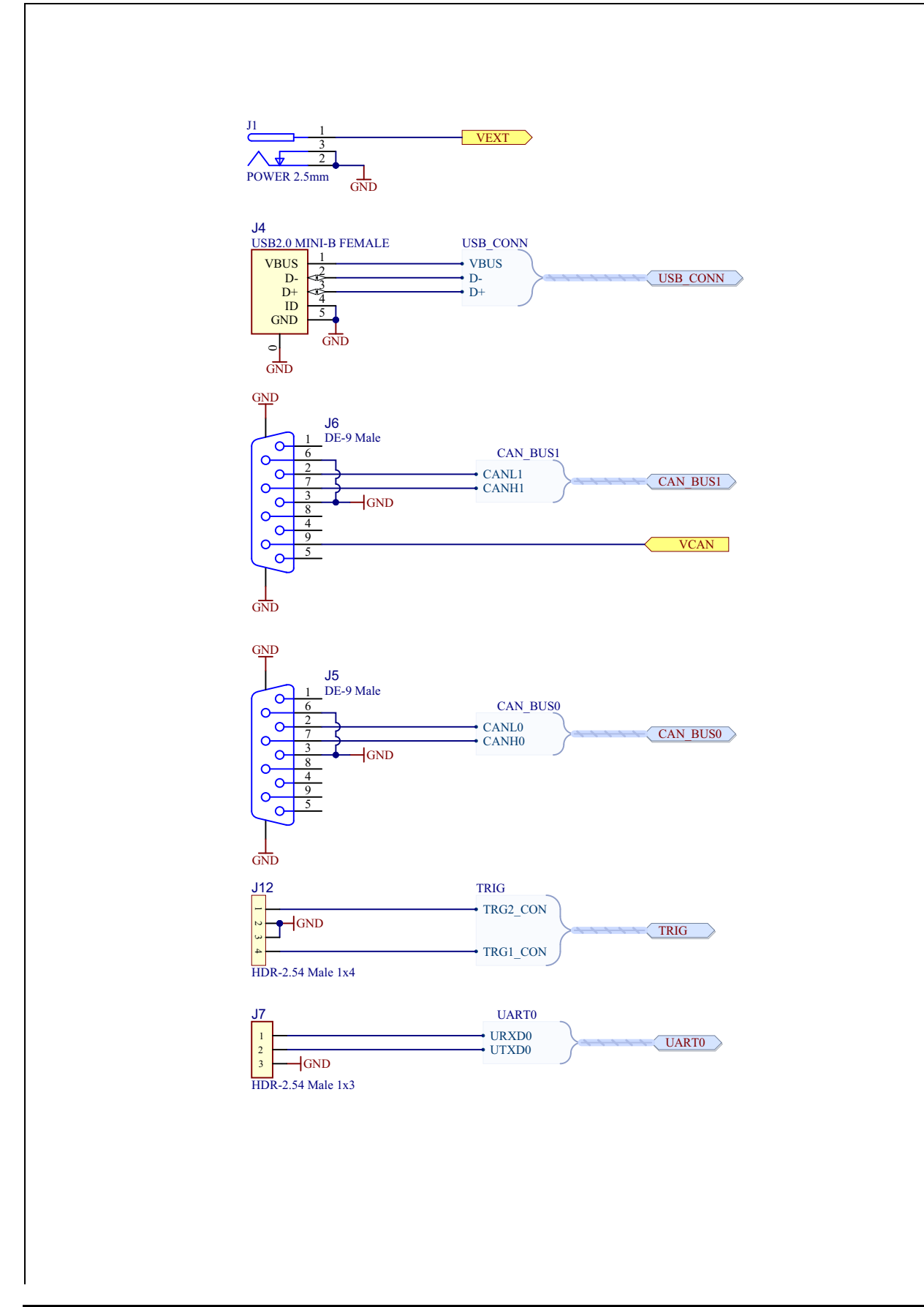

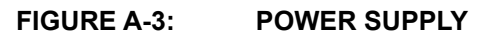

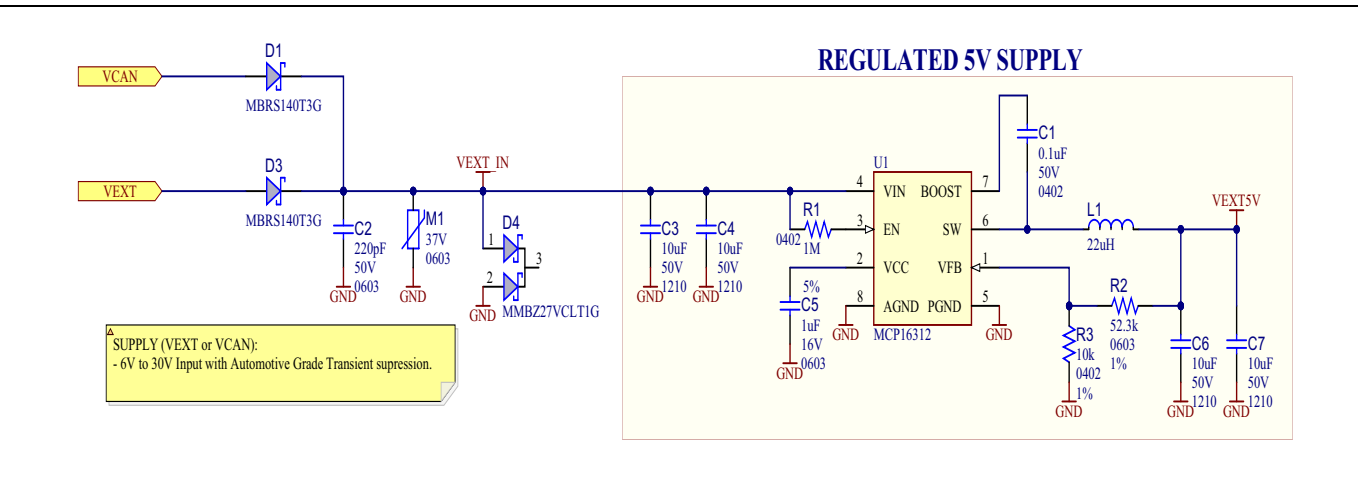

**5V SUPPLY SOURCE SWITCH**

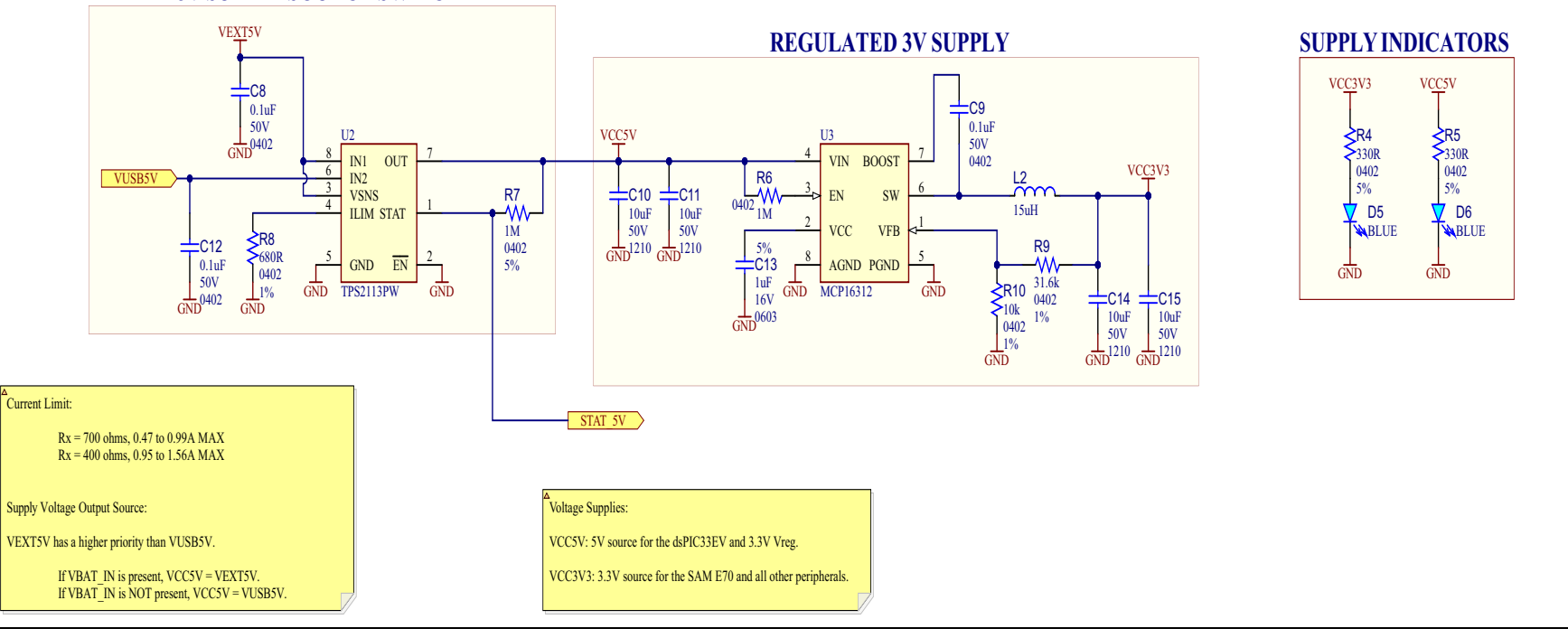

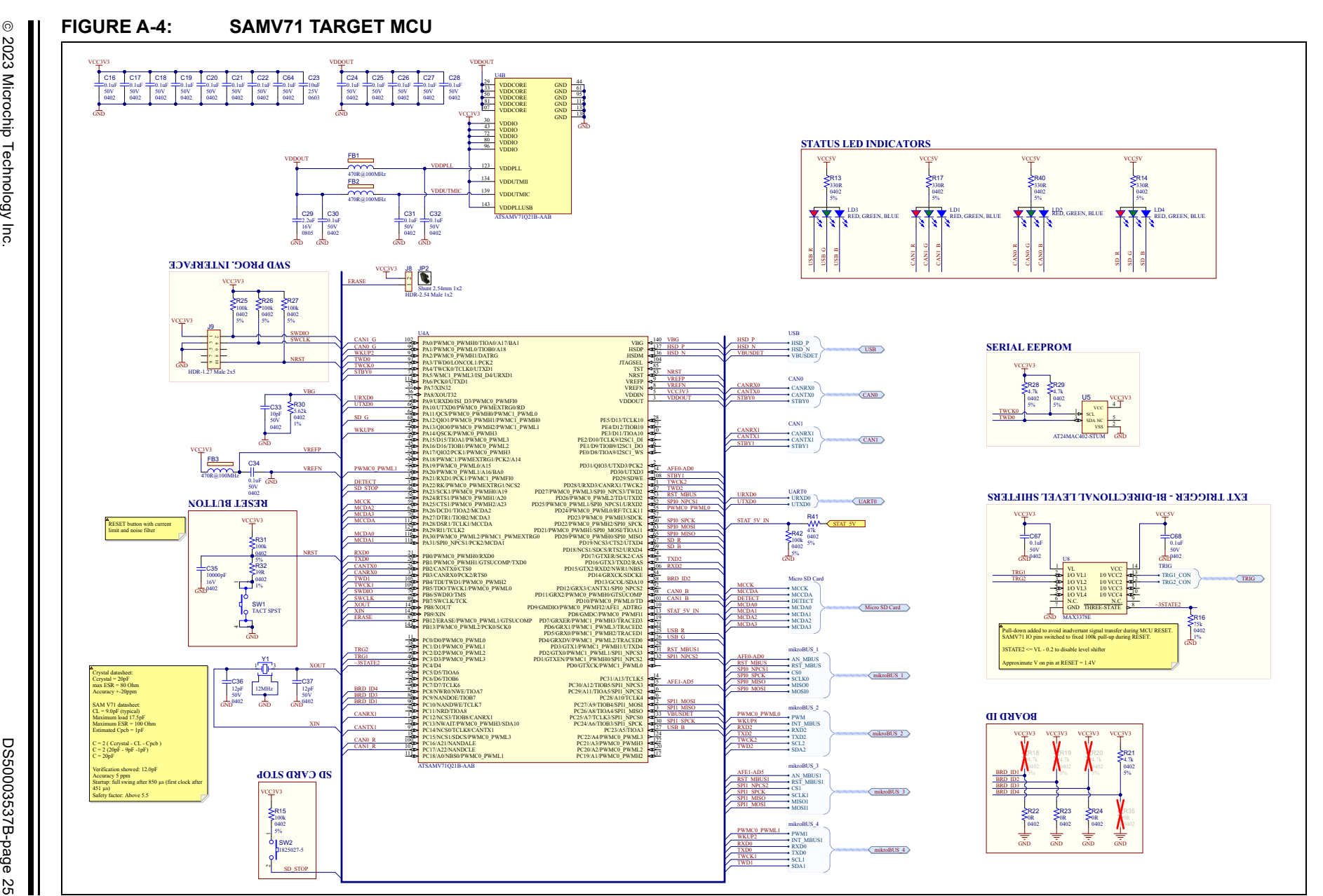

**Schematics** Schematics

#### **FIGURE A-5: CAN INTERFACE**

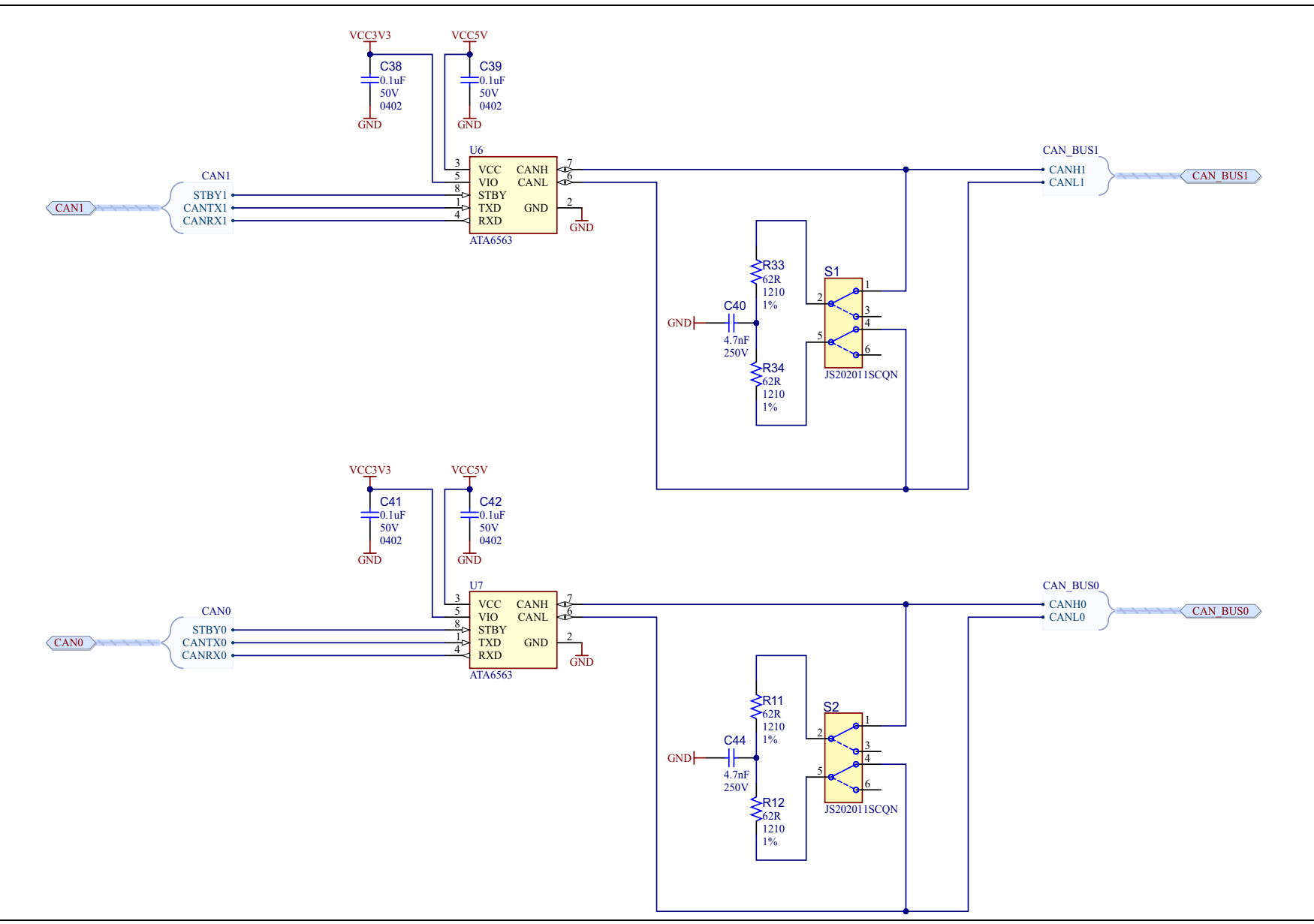

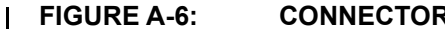

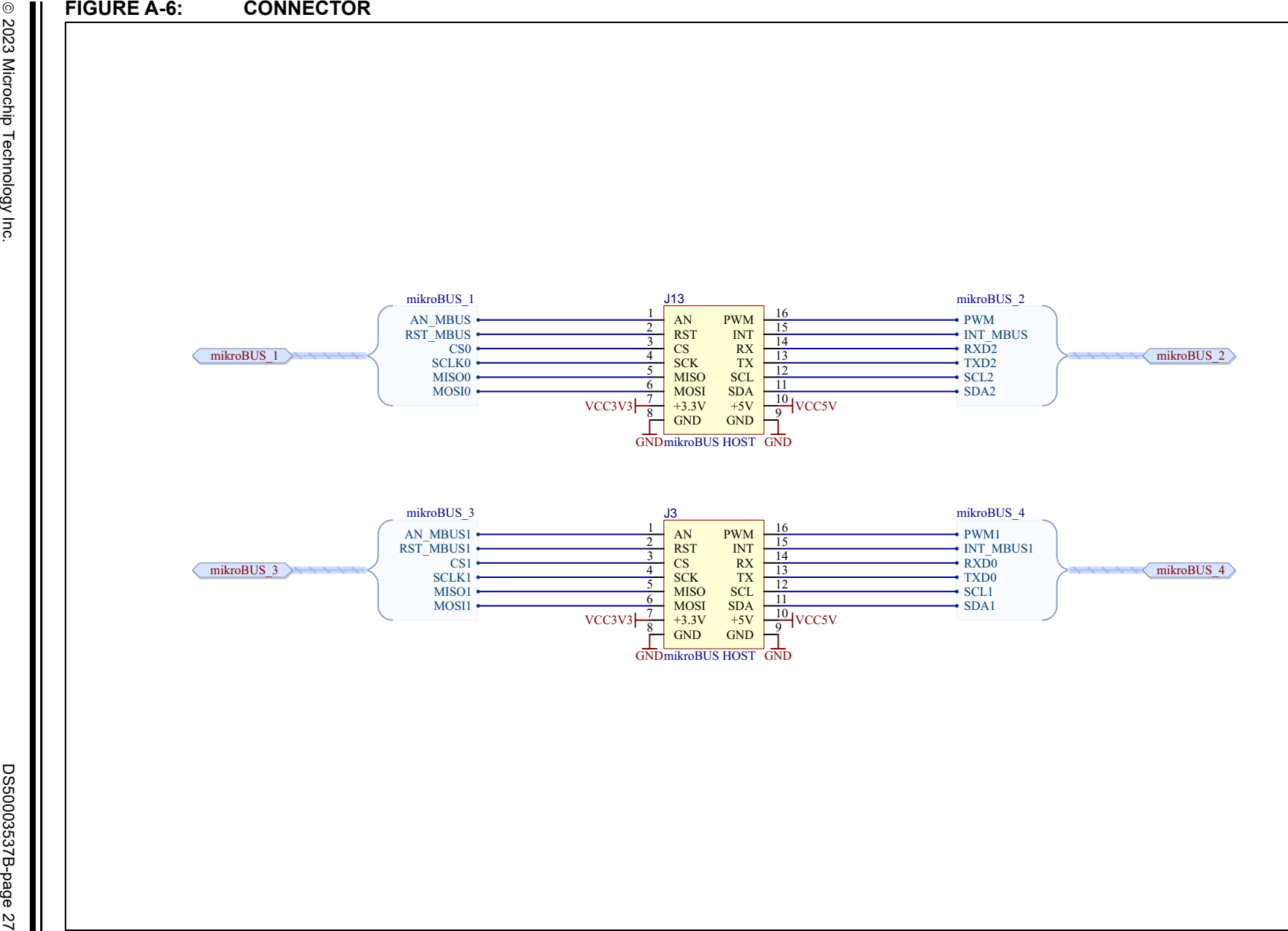

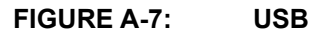

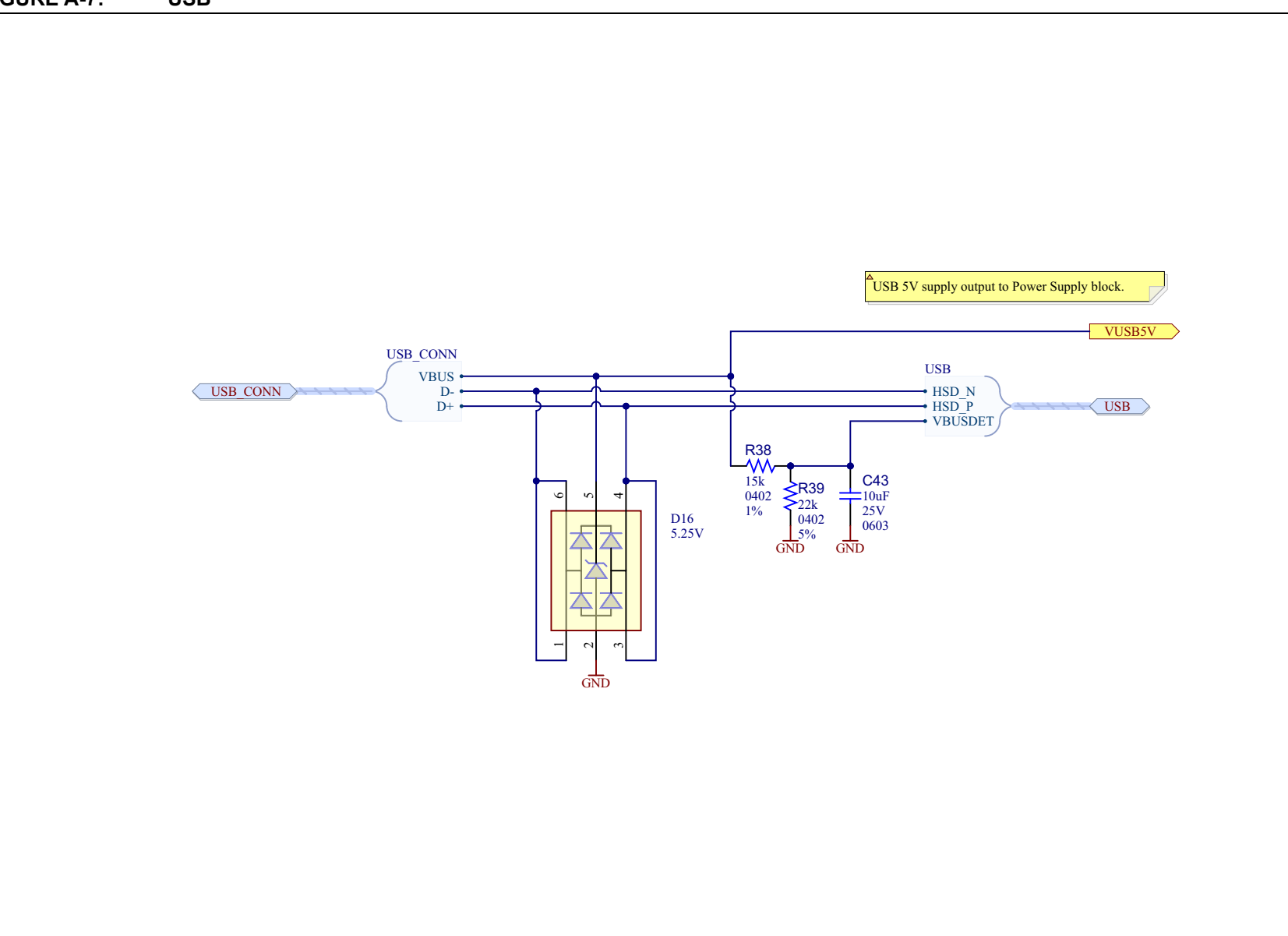

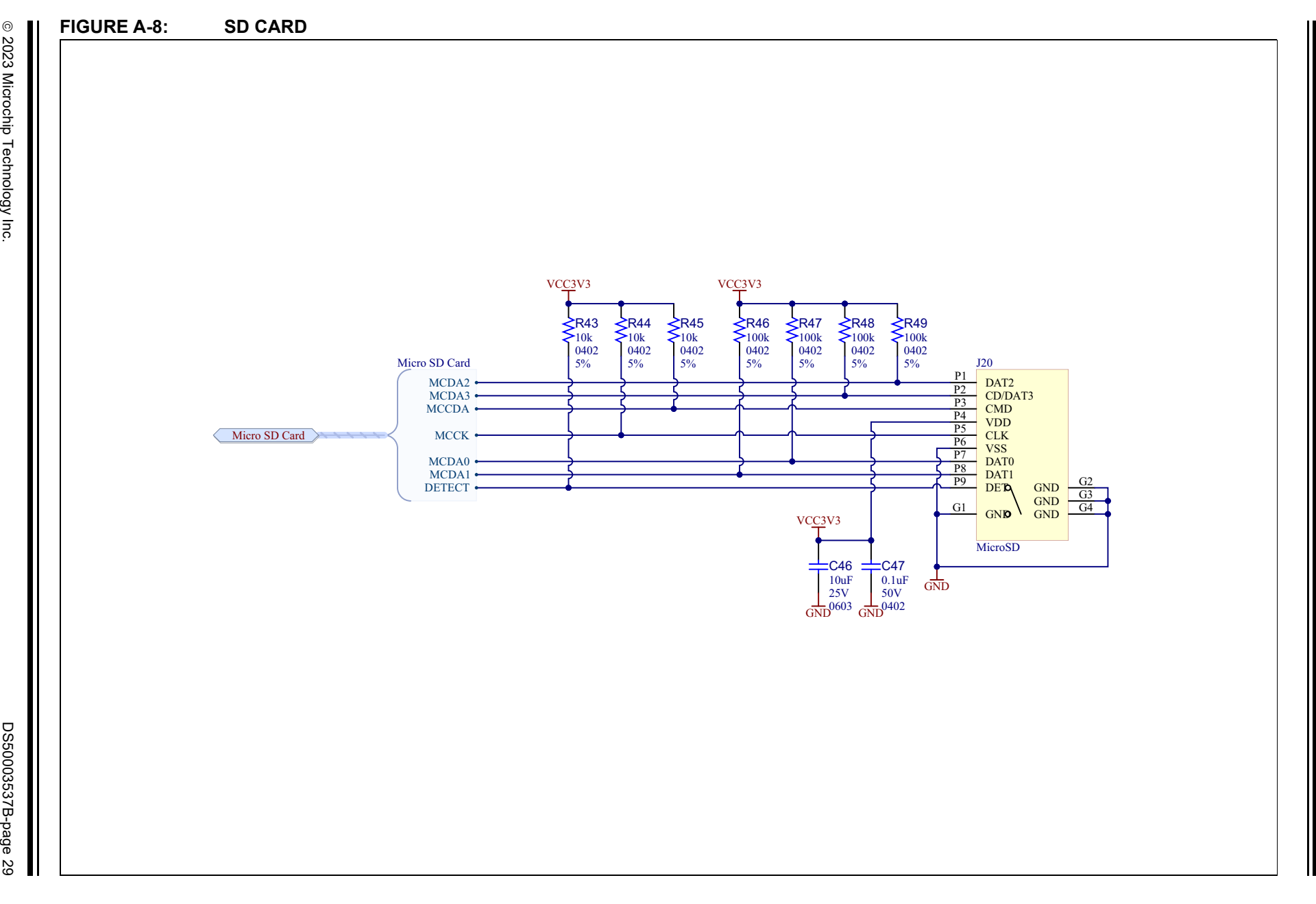

Schematics **Schematics** **NOTES:** 

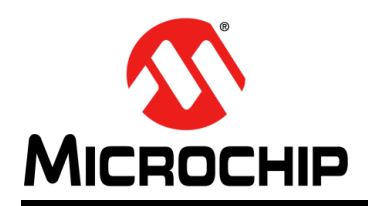

### **Worldwide Sales and Service**

#### <span id="page-30-0"></span>**AMERICAS**

**Corporate Office** 2355 West Chandler Blvd. Chandler, AZ 85224-6199 Tel: 480-792-7200 Fax: 480-792-7277 Technical Support: [http://www.microchip.com/](http://support.microchip.com) support

Web Address: www.microchip.com

**Atlanta** Duluth, GA Tel: 678-957-9614 Fax: 678-957-1455

**Austin, TX** Tel: 512-257-3370

**Boston** Westborough, MA Tel: 774-760-0087 Fax: 774-760-0088

**Chicago** Itasca, IL Tel: 630-285-0071 Fax: 630-285-0075

**Dallas** Addison, TX Tel: 972-818-7423 Fax: 972-818-2924

**Detroit** Novi, MI Tel: 248-848-4000

**Houston, TX**  Tel: 281-894-5983

**Indianapolis** Noblesville, IN Tel: 317-773-8323 Fax: 317-773-5453 Tel: 317-536-2380

**Los Angeles** Mission Viejo, CA Tel: 949-462-9523 Fax: 949-462-9608 Tel: 951-273-7800

**Raleigh, NC**  Tel: 919-844-7510

**New York, NY**  Tel: 631-435-6000

**San Jose, CA**  Tel: 408-735-9110 Tel: 408-436-4270

**Canada - Toronto** Tel: 905-695-1980 Fax: 905-695-2078

#### **ASIA/PACIFIC**

**Australia - Sydney** Tel: 61-2-9868-6733 **China - Beijing**

Tel: 86-10-8569-7000 **China - Chengdu** Tel: 86-28-8665-5511

**China - Chongqing** Tel: 86-23-8980-9588

**China - Dongguan** Tel: 86-769-8702-9880

**China - Guangzhou** Tel: 86-20-8755-8029

**China - Hangzhou** Tel: 86-571-8792-8115

**China - Hong Kong SAR** Tel: 852-2943-5100

**China - Nanjing** Tel: 86-25-8473-2460

**China - Qingdao** Tel: 86-532-8502-7355

**China - Shanghai** Tel: 86-21-3326-8000

**China - Shenyang** Tel: 86-24-2334-2829

**China - Shenzhen** Tel: 86-755-8864-2200

**China - Suzhou** Tel: 86-186-6233-1526

**China - Wuhan** Tel: 86-27-5980-5300

**China - Xian** Tel: 86-29-8833-7252

**China - Xiamen** Tel: 86-592-2388138

**China - Zhuhai** Tel: 86-756-3210040

#### **ASIA/PACIFIC**

**India - Bangalore** Tel: 91-80-3090-4444

**India - New Delhi** Tel: 91-11-4160-8631 **India - Pune**

Tel: 91-20-4121-0141 **Japan - Osaka**

Tel: 81-6-6152-7160 **Japan - Tokyo**

Tel: 81-3-6880- 3770 **Korea - Daegu**

Tel: 82-53-744-4301 **Korea - Seoul**

Tel: 82-2-554-7200 **Malaysia - Kuala Lumpur**

Tel: 60-3-7651-7906 **Malaysia - Penang**

Tel: 60-4-227-8870 **Philippines - Manila**

Tel: 63-2-634-9065 **Singapore**

Tel: 65-6334-8870 **Taiwan - Hsin Chu**

Tel: 886-3-577-8366 **Taiwan - Kaohsiung**

Tel: 886-7-213-7830 **Taiwan - Taipei**

Tel: 886-2-2508-8600 **Thailand - Bangkok**

Tel: 66-2-694-1351 **Vietnam - Ho Chi Minh** Tel: 84-28-5448-2100

**Italy - Padova** Tel: 39-049-7625286

**EUROPE Austria - Wels** Tel: 43-7242-2244-39 Fax: 43-7242-2244-393 **Denmark - Copenhagen** Tel: 45-4485-5910 Fax: 45-4485-2829 **Finland - Espoo** Tel: 358-9-4520-820 **France - Paris** Tel: 33-1-69-53-63-20 Fax: 33-1-69-30-90-79 **Germany - Garching** Tel: 49-8931-9700 **Germany - Haan** Tel: 49-2129-3766400 **Germany - Heilbronn** Tel: 49-7131-72400 **Germany - Karlsruhe** Tel: 49-721-625370 **Germany - Munich** Tel: 49-89-627-144-0 Fax: 49-89-627-144-44 **Germany - Rosenheim** Tel: 49-8031-354-560 **Israel - Ra'anana**  Tel: 972-9-744-7705 **Italy - Milan**  Tel: 39-0331-742611 Fax: 39-0331-466781

**Netherlands - Drunen** Tel: 31-416-690399 Fax: 31-416-690340

**Norway - Trondheim** Tel: 47-7288-4388

**Poland - Warsaw** Tel: 48-22-3325737

**Romania - Bucharest** Tel: 40-21-407-87-50

**Spain - Madrid** Tel: 34-91-708-08-90 Fax: 34-91-708-08-91

**Sweden - Gothenberg** Tel: 46-31-704-60-40

**Sweden - Stockholm** Tel: 46-8-5090-4654

**UK - Wokingham** Tel: 44-118-921-5800 Fax: 44-118-921-5820